## **Fiche technique calculateur de bolus**

Le **calculateur de bolus** permet d'adapter le bolus en fonction de la **quantité de glucides** présente dans votre repas et de votre **glycémie** avant le repas.

**1.** J'appuie sur le flacon d'insuline présent en bas de l'écran.

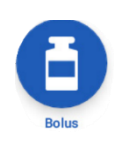

**2.** J'appuie dans le rectangle « **Entrer glucides** » et je saisie la quantité de glucides présente dans mon repas.

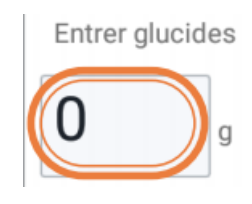

**3.** J'appuie sur « **ENTRER LA GLY** » et je saisie la valeur de glycémie prise GLY avant le repas.

**ENTRER LA GIV** 

- **4.** Le bolus est calculé automatiquement. J'appuie sur « **CONFIRMER** ».
- **5.** J'appuie sur « **DEMARRER** » ou « **DEBUT** » pour lancer l'administration du bolus.

## **Fiche technique bolus prolongé**

\_\_\_\_\_\_\_\_\_\_\_\_\_\_\_\_\_\_\_\_\_\_\_\_\_\_\_\_\_\_\_\_\_\_\_\_\_\_\_\_\_\_\_\_\_\_\_\_\_\_\_\_\_\_\_\_\_\_\_\_\_\_\_\_\_\_\_\_\_\_\_\_\_\_\_\_\_\_\_\_\_\_\_\_\_\_\_\_\_\_\_\_\_\_\_

La fonctionnalité **bolus prolongé** s'utilise généralement pour des **repas riches en lipides et/ou protéines**(par exemple une pizza ou un hamburger), où la digestion des glucides peut être retardée. Elle s'utilise aussi lors d'un **repas qui dure dans le temps**, par exemple entre un plat et un autre 1h s'écoule. Le bolus prolongé va permettre d'éviter l'hypoglycémie, en distribuant une partie du bolus maintenant et le reste plus tard sur une durée déterminée.

**1.** J'appuie sur le flacon d'insuline présent en bas de l'écran.

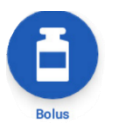

- **2.** Je rentre le nombre d'unité que je souhaite pour mon bolus.
- **3.** J'appuie sur « **PROLONG. BOLUS** ».

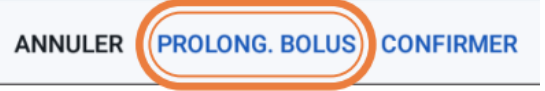

**4.** J'entre la quantité de bolus repas que je souhaite administrer maintenant en pourcentage. La portion prolongée sera automatiquement ajustée.

Actuel

Prolongé

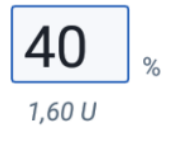

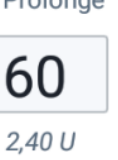

 $\frac{1}{2}$ 

- **5.** J'indique la durée sur laquelle je souhaite faire passer la portion prolongée.
- **6.** J'appuie sur « **CONFIRMER** ».
- **7.** J'appuie sur « **DEMARRER** » ou « **DEBUT** ».